## **Spotlight Tutorial**

1. Create a new Flash document, you may use any dimensions but I used the default set. 2. Fill the current layer with black by making a black rectangle over the entire work space. Call this layer "black" and lock it.

3. Make a new layer and place a picture of your choice into it. Make sure that the new layer is above the Black layer. Call this layer "picture"

4. Create a new layer called "spotlight" above the previous two layers

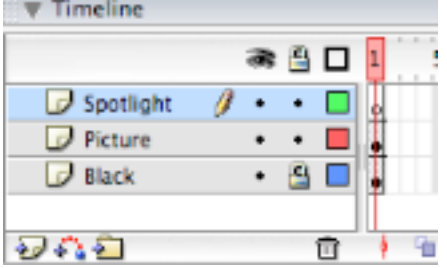

5. Draw a shape of your choice in this layer the color doesn't matter but it might be useful to use one that stands out on your background. I have used a green circle.

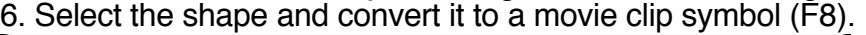

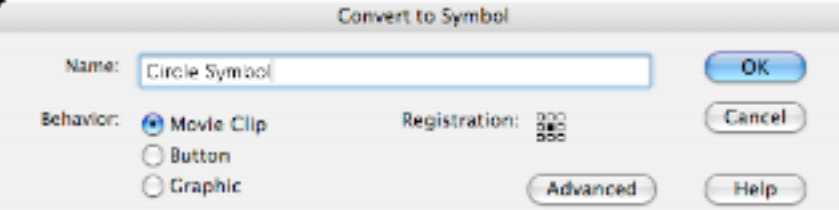

7. Select the Symbol and open the actions control panel under the windows menu. (F9) 8. In the actions panel click on the view options icon to the top right of the white box and change it to "expert mode."

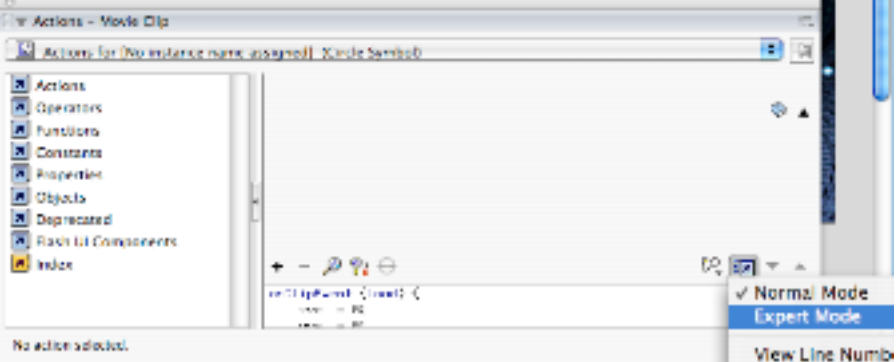

9. Insert the following code into the text area. Flash is casesensitive. onClipEvent(load) {

```
xvel=0;
      yvel=0;
}
onClipEvent(enterFrame) {
      this. x+=xvel;
      this.y+=vvel:
      if (Key.isDown(Key.LEFT)){
             xvel = 1;
      }
       if (Key.isDown(Key.RIGHT)) {
```
xvel+=1; } if (Key.isDown(Key.UP)){ yvel-=1; } if (Key.isDown(Key.DOWN)) { yvel+=1; } if (Key.isDown(Key.PGUP)) { this.\_xscale+=5; this.\_yscale+=5; } if (Key.isDown(Key.PGDN)) { this.\_xscale-=5; this.\_yscale-=5; } if (this.\_x<0 || this.\_x>550) xvel=-xvel; if (this.\_y<0 || this.\_y>400) yvel=-yvel;

10. Preview your movie by pressing 再Return. You should be able to move your shape around the background with the arrow keys and change it's size with page up and page down. The shape should also bounce off the edges of the screen.

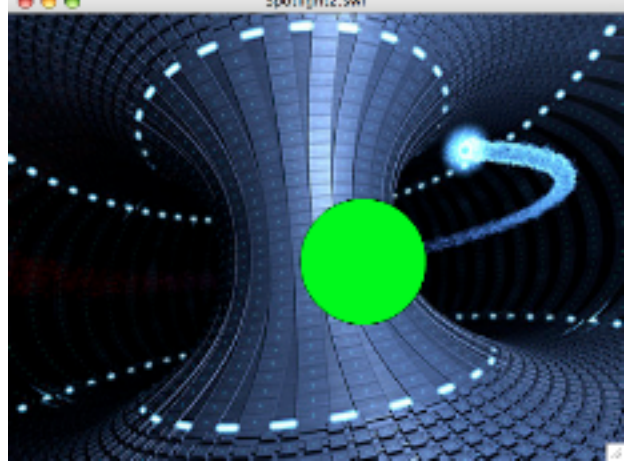

}

11. Now to add the masking effect. Double click on the paper icon next to the spotlight layer in the timeline window to open the layer properties dialog box. Select "mask" for the type and click OK

12. In the timeline window, click and drag the "picture" layer onto the "spotlight" layer. The "picture" layer should become indented and the icon will change.

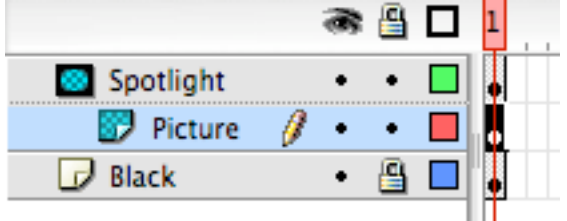

13. You're done. Press  $\frac{11}{10}$  Enter to test your project.